# ACTIONCAM OL-103 USER MANUAL

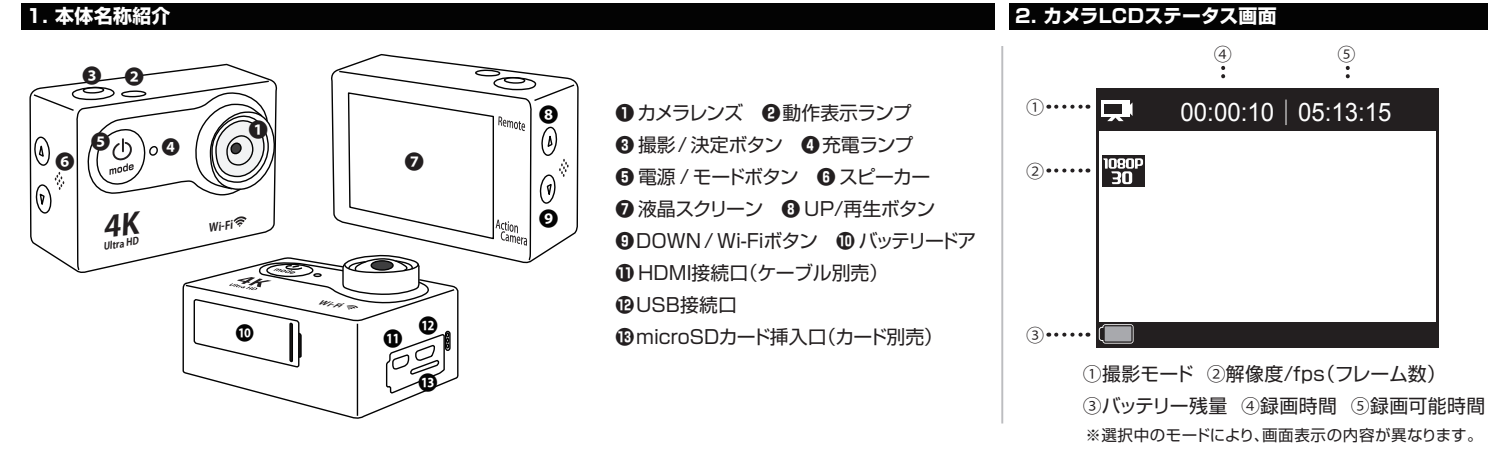

#### **3. ご使用前の準備**

# **■ カメラにバッテリーを装着**

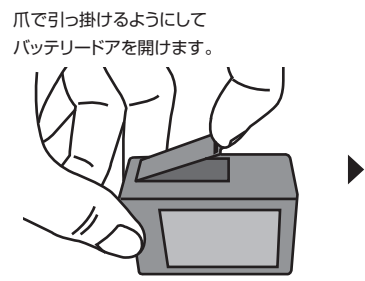

右図のようにmicroSDカードの端子面が レンズ側になるようにして「カチッ」と音が するまで挿入します。microSDカードを抜 くときは、再度「カチッ」と音がするまで押し 込むとロックが解除され取り出せます。

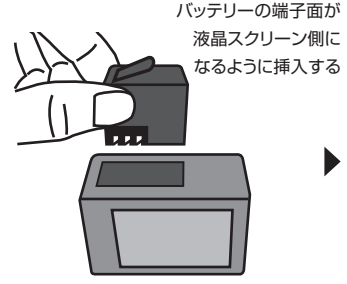

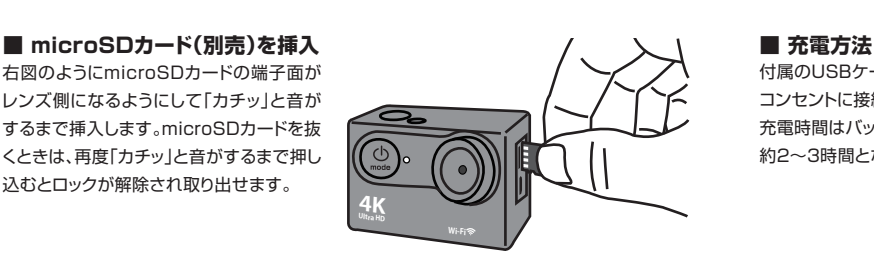

バッテリーを軽く押し込みながら バッテリードアを閉めます。

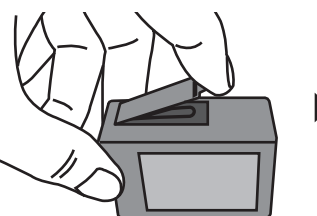

カチっと音がするまで しっかり閉じます

付属のUSBケーブルでPC、またはACアダプター(別売)で コンセントに接続して充電します。 充電時間はバッテリーが空の状態で 約2~3時間となります。 ൫

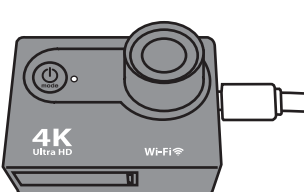

**電源をONにするには:** 6電源/モードボタンを約2~3秒長押します。 ❷動作表示ランプが点灯し、ビープ音を1回発した後、待機状態 になります。

#### **電源をOFFにするには:**

電源ONの状態で❺電源/モードボタンを約2~3秒長します。 ❼液晶スクリーンと❷動作表示ランプが消灯し、電源がOFF になります。

本製品には、いくつかのカメラモードがあります。モードを変 更するには、❺電源/モードボタンを押します。 モードは下記の順序で切り替わります。

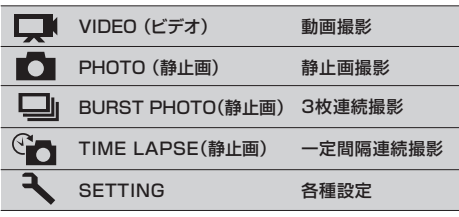

# **7. 静止画撮影モード**

カメラが静止画撮影モードになっていることを確認します。 カメラの●液晶スクリーンにPHOTOアイコン■が表示され ていない場合は、表示されるまで❺電源/モードボタンを繰り 返し押します。

#### **写真を撮影するには:**

●撮影/決定ボタンを押します。シャッター音を発し撮影します。

### **BURST PHOTO(静止画撮影)**

カメラが3枚連続撮影モードになっていることを確認します。 カメラの●液晶スクリーンにBURST PHOTOアイコン □ が表示されていない場合は、表示されるまで❺電源/モードボ タンを繰り返し押します。

●撮影/決定ボタンを1回押します。シャッター音を3回発し3枚 連続で撮影します。 **写真を撮影するには:**

# **4. 電源ON/OFF 5. カメラモード概要 6. 動画撮影モード**

### **VIDEO (動画撮影)**

カメラが動画撮影モードになっていることを確認します。本体の **の**液晶スクリーンにVIDEOアイコン ■が表示されていない場 合は、表示されるまで❺電源/モードボタンを繰り返し押します。

# **録画を開始するには:**

●撮影/決定ボタンを押します。カメラは1回ビープ音を発し、録 画を開始します。録画中は❷動作表示ランプが点滅します。 **録画を停止するには:**

6撮影/決定ボタンを押します。 2動作表示ランプの点滅が止ま り、録画を停止します。

メモリーカードが一杯になるか、バッテリー残量がなくなった 時は自動的に録画停止し電源がオフになります。データは電 源が切れる前に保存されます。

# **8. 3枚連続撮影モード** インファイン インター インター 10. 一定間隔連続撮影モード

### ■ PHOTO(静止画撮影) □ BURST PHOTO(静止画撮影) │ Sp TIME LAPSE(静止画撮影)

❺電源/モードボタンを押して、設定画面から連続撮影(Time Lapse)を選択し秒数を設定します。次に設定画面の連続時間 (Continuous Lapse)を選択しONになっていることを確認しま す。OFFになっていたら、❽UP/再生ボタンまたは❾DOWN /Wi-FiボタンでONを選択します。元の画面に戻り❺電源/モー ドボタンを押して連続撮影アイコン ●■ を表示させます。

設定画面の連続時間をOFFにするとセルフタイマーとして使用できます。 **連続撮影するには:**

<sup>6撮影/決定ボタンを押します。</sup> **連続撮影を停止するには:** ●撮影/決定ボタンを1回押します。設定した秒数をカウントし て撮影します。撮影をやめるまで撮り続けます。

# **10-1. 各種設定変更**

### **SETTING(各種設定画面)**

本製品では各モードの設定変更を行うことができます。❺電源/モードボタンを押して設定画面 を出し❸撮影/決定ボタンを押して右図の画面から設定 します。設定変更したい項目をOUP/再生ボタンまたはODOWN/Wi-Fiボタンで選び、決定するときはO撮影/決定ボタンを押します。 カメラに戻すときは設定画面で ヌ を選ぶとモード選択画面に戻り、再度の電源/モードボタンを押して撮影モードを選びます。

#### **■ 各種設定変更リスト**

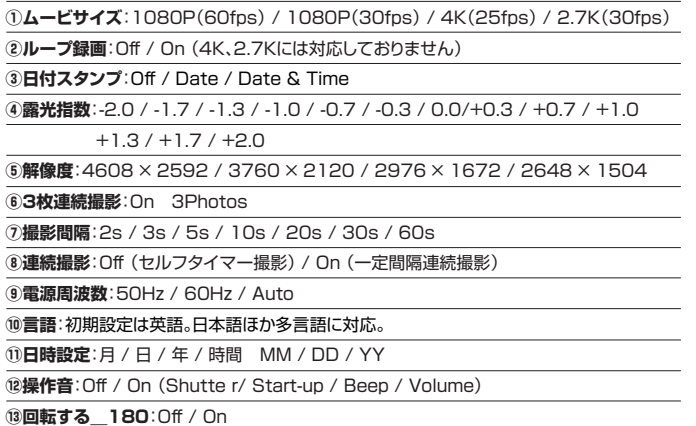

# **⑭スクリーンセーバー**:Off / 1min / 3min / 5min **⑮省電力**:Off / 1min / 3min / 5min **⑯フォーマット**:No / Yes (SDカード初期化) **⑰全てリセット**:No / Yes (初期設定リセット) **⑱バージョン情報**

設定リスト一覧(初期設定では英語表記)

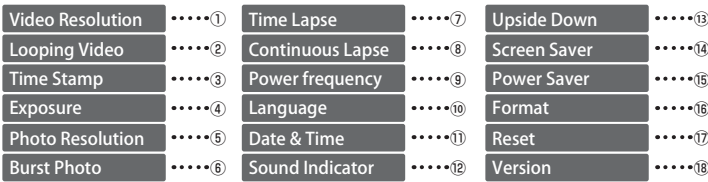

# **10-2. 各種設定変更-動画サイズについて 本製品は4K、2.7Kと高解像度の動画撮影が可能 です。**

4K、2.7Kで撮影するためにはmicroSDカード(別売)のスピー ドクラス10以上を推奨します。(高解像度データを書き込むた め)繰り返し録画は4K、2.7Kではご使用できません。

4K、2.7Kでの録画データは約5分1ファイルで保存されます。 ※microSDカード(別売)スピード10の場合

4K、2.7Kでの録画を行うにはmicroSDカード(別売)のス ピードクラス10以上を推奨します。microSDカード(別売)の スピードクラスが10未満の場合、正常に録画できず、撮影中 に本体がフリーズするなどの不具合が起こることがあります。 フリーズした場合はバッテリードアを開け、電池を抜き強制終 了してください。

### **10-3. 各種設定変更-日時設定について**

**設定画面から「日時設定**(Date & Time)**」を選択して、 下記の画面を表示させます。**

- 1.数値変更は◎UP/再生ボタン◎DOWN/Wi-Fiボタンで合わ せます。
- 2.項目を移動するには●撮影/決定ボタンを押します。
- 3.設定が完了したら、❺電源/モードボタンで前の画面に戻り ます。

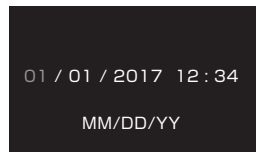

# **11. Wi-Fi接続方法**

### **Wi-Fi接続して、お持ちのスマートフォンから操作 することができます。**

 $\overline{\mathsf{v}}$ 

 $\overline{\mathbf{u}}$  $\overline{E}$  $\overline{P}$  $\overline{B}$ 

- 1.はじめに下記専用アプリをスマートフォンにインストール します。
- 2.本体の電源を入れて、❾DOWN/Wi-Fiボタンを押すとWi-Fi 機能が起動します。
- 3.スマートフォンのWi-Fi設定画面から「iCam-H9Rs\_×××××××゚゙」 を選択しパスワード「1234567890」と入力します。その 後アプリに戻り、表示された「iCam-H9Rse\_××××××」の接続 ※ をタップします。※×印の表示はデバイスごとに変わります。
- 4.接続が成功すると自動的にスマートフォンの画面にカメラ のリアルタイムの映像が映し出されます。
- 5.アプリでは動画、静止画の撮影ができます。
- Wi-Fiで接続されている状態で、スマートフォンから撮影 データの閲覧も可能です。
- 6.再度、❾DOWN/Wi-Fiボタンを押すと、接続が切れます。

# **※アプリ操作中は本体とのWi-Fi接続を 切らないでください**

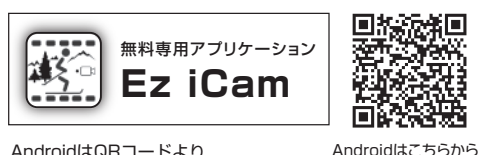

AndroidはQRコードより iPhoneはAppStoreより ダウンロード

# **12. 撮影データ閲覧**

**本体からデータを閲覧するには:** 設定画面以外の全ての撮影モードから閲覧できます。 **©UP/再生ボタンを押してムービー■または写真■を選択。** 

■撮影/決定ボタンを押すと閲覧できます。 閲覧をやめるときは❺電源 / モードボタンを押します。

#### **パソコンからデータを閲覧するには:**

電源を切った状態で、付属のUSBケーブルでパソコンにつない で閲覧します。

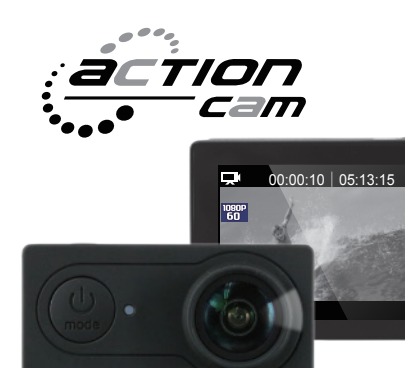

Wi-Fi ⇔

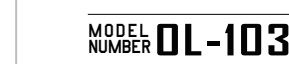

4Κ

#### **〈注意事項〉**

- 防水ケースを装着する前にケース内に水などが入っていないか、シール箇所に異物の付着がないか十分にご確認ください。
- ご使用前に防水ケース内に浸水しないか十分にご確認ください。ご使用後は適切なメンテナンスを実施してください。
- カメラ本体を取り出す際は、防水ケース内およびカメラ本体が濡れたり、汚れたりしないように十分にご注意ください。
- ご使用直後、およびカメラ本体を外した防水ケースはロック付ラッチを締めた密閉の状態で、真水にて十分に洗い流し
- ゴミや塩分などの付いていない、繊維くずの出ない乾いた柔らかい布で水滴を拭き取ってください。
- 拭き取った防水ケースは風通しの良い日陰で十分に乾燥させてください。
- 乾燥させるためにヘアードライヤーなど温熱風を使用したり、直射日光に当てると、防水ケースや防水パッキンなどの劣化や変形を早め故障や水漏れの原因となります。
- 防水ケースを拭く際は、拭き傷を付けないようご注意ください。
- ■防水パッキンの汚れや劣化等に対するメンテナンスは自己責任にて行ってください。
- 浸水や水没による故障、またその使用によって生じた直接、間接の損害については弊社はその責を負わないものとします。予めご了承ください。
- 防水ケース装着時に外部電源は使用できません。
- 付属のロールバーマウントは、自動二輪車における一般道路内での法定速度での走行を想定して設計されています。
- 強風時や高速道路走行時の風圧に対する完全な固定を保証するものではありません。
- 付属の各種マウントは強化樹脂素材を採用しておりますが、過度な圧力や衝撃が加わると、強度の劣化を早める原因となりますのでお取り扱いにご注意ください。
- 付属の各種マウントはご使用環境や状況により強度の劣化進度が大きく異なるため、初期不良を除く破損品の修理、交換は有償とさせていただきます。

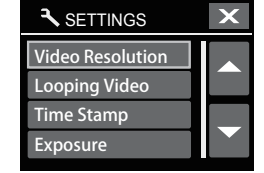